FIA2. Semestre 2007-2

## **Unidad 5. Conservación de Energía aplicado a Cuerpos Sólidos**

## Anexo A. Captura y análisis de imágenes usando cámara Web

*René Garreaud\* y Omar Aguila\*\* \*DGF \*\*DFI FCFM-UChile*

1. Una vez que la cámara Web este conectada, inicie el programa para captura imágenes (icono de **GeniusVideo** en su escritorio).

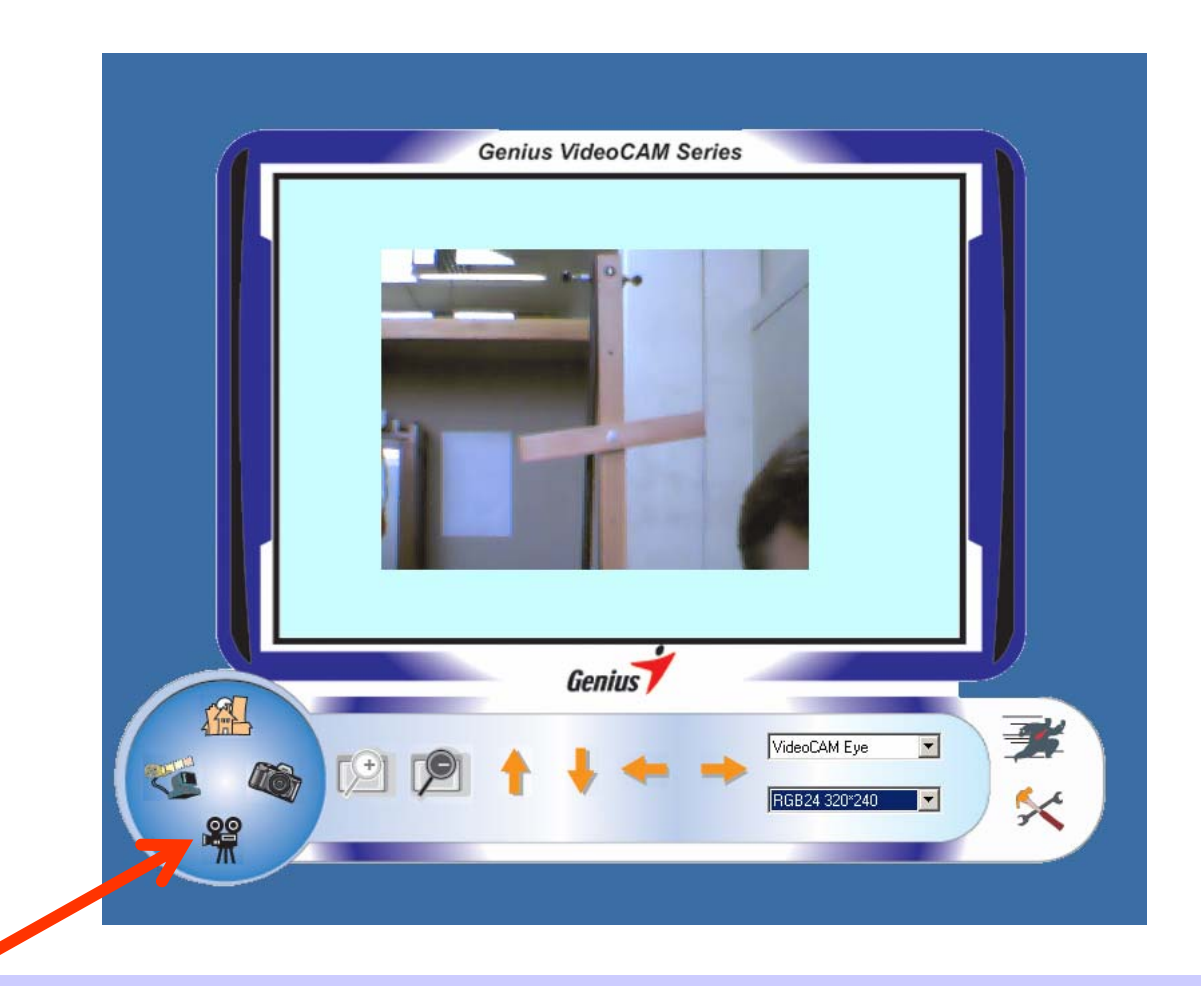

2. Cuando este todo dispuesto para hacer el experimento, prepare la grabación de una película pulsando este icono.

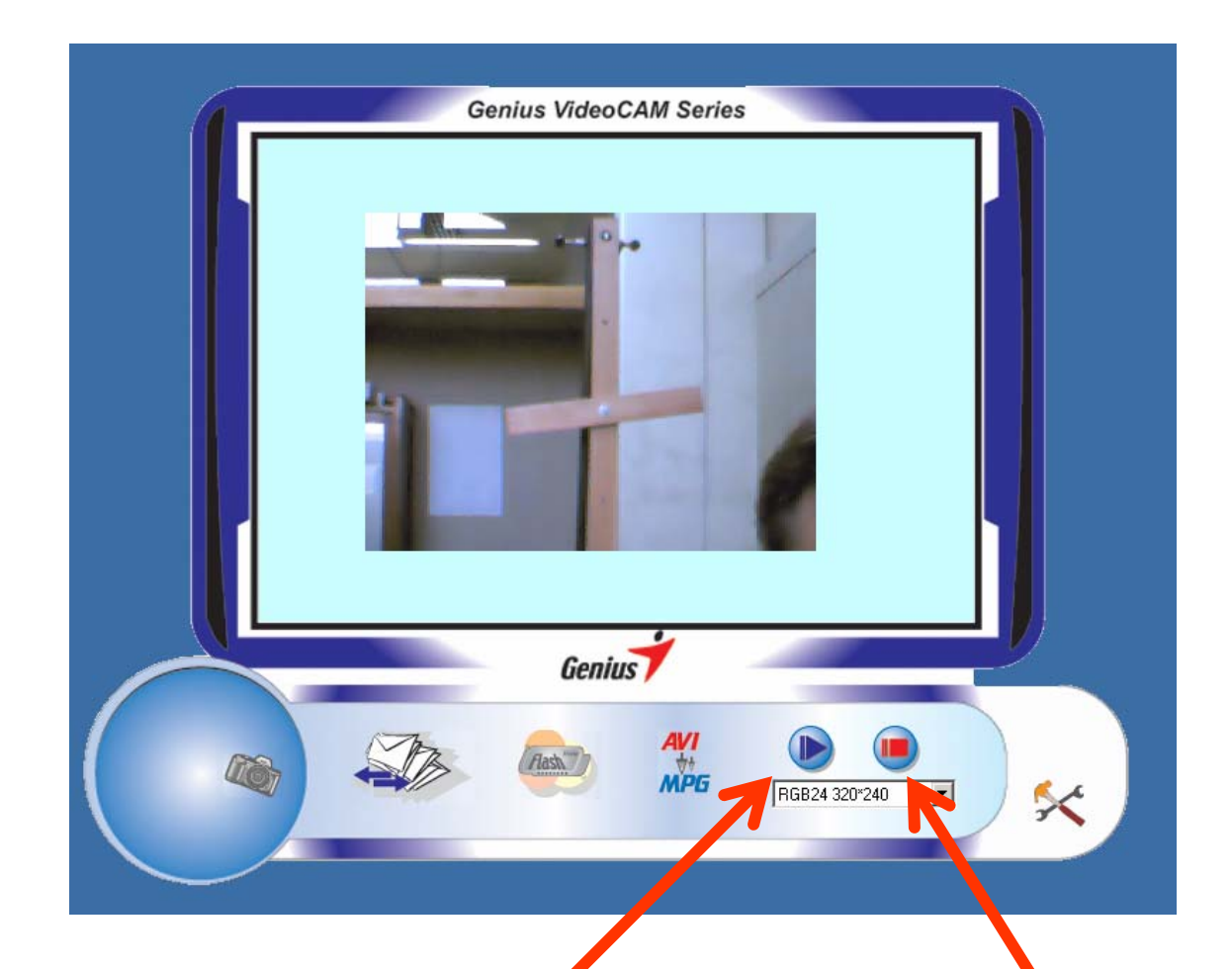

3. Algunos segundos antes de iniciar el experimento (soltar la T) inicie la grabación pulsando este botón

4. Cuando termine el experimento, detenga la grabación pulsando este botón. El software le preguntara nombre del archivo de su película

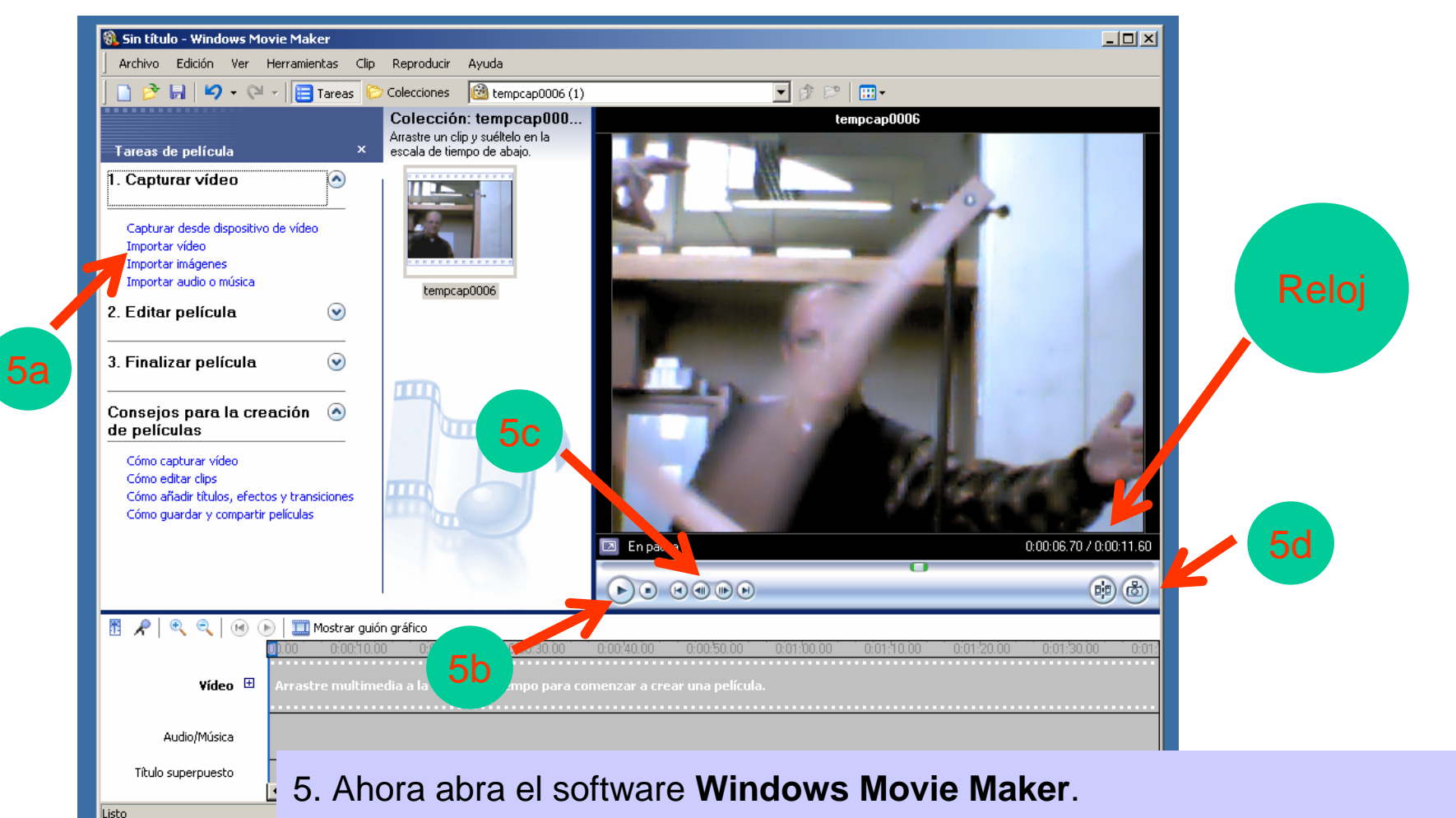

- 5a. Importe su "pelicula"
- 5b. Reprodúzcala una vez hasta el final

5c. Reproduzca cuadro a cuadro. El tiempo de cada cuadro aparece en el extremo inferior de este.

5d. Haga una "foto" de los cuadros relevantes (el software le preguntara el nombre y directorio del archivo grafico donde quedara la foto).

- 6. Ahora abra el software **ImageJ**
- 6a. Cargue la "foto" que desea analizar
- 6b. Seleccione el medidor de Angulo
- 6c. Marque (pulsando el botón izquierdo del mouse) el punto de partida (rotula) y

termino del rayo. En la pantalla se indica el ángulo entre ese rayo y la horizontal

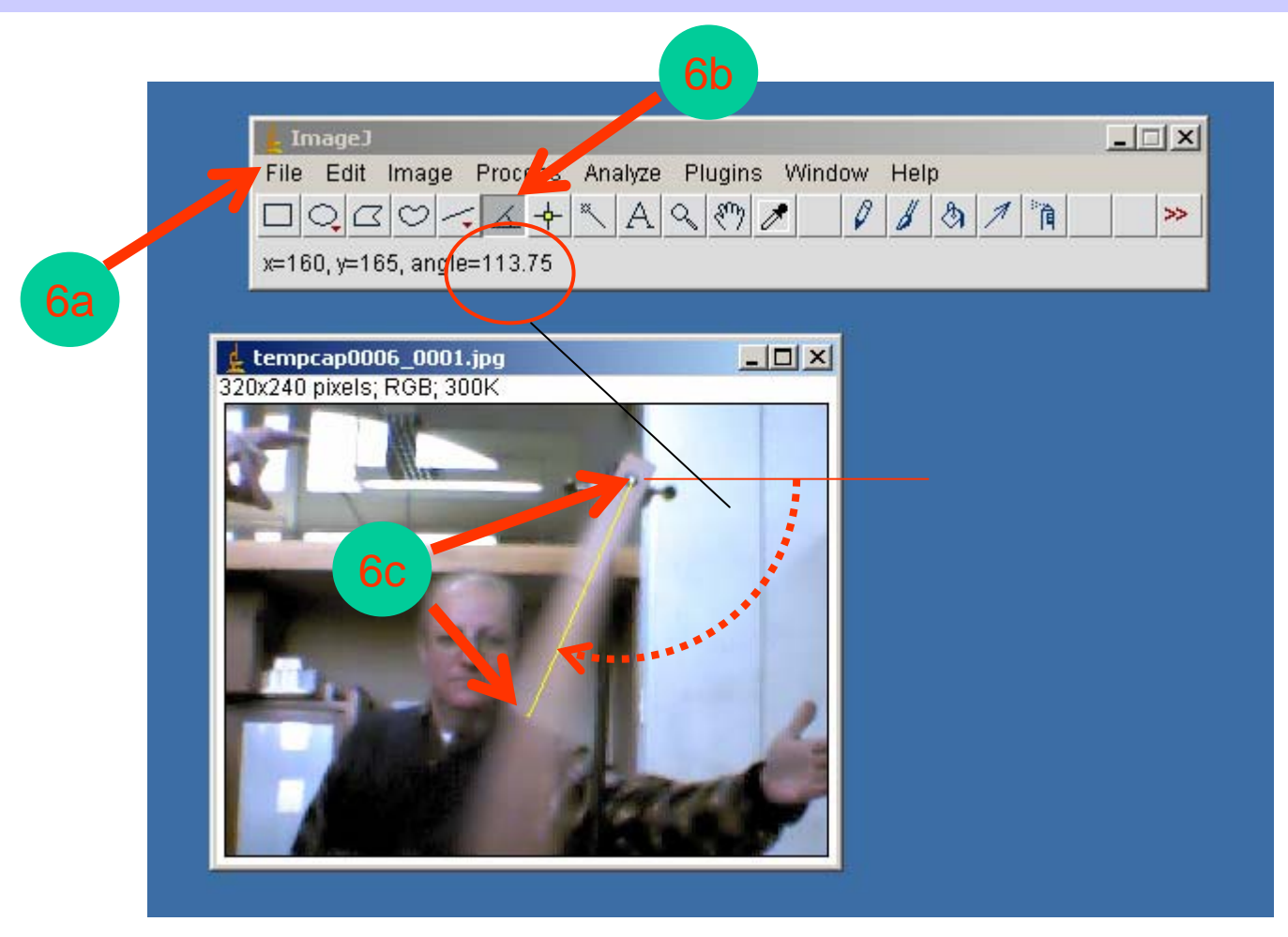

7. Para obtener la velocidad angular final (al momento de que la T cruza la vertical) se deben emplear dos imágenes: la primera justo antes del cruce con la vertical y la segunda justo después.

Para cada imagen determine el ángulo (recuerde que **ImageJ** los mide desde la horizontal y valores + contra los punteros del reloj) y anote el tiempo del cuadro. Entonces:

$$
\omega_{\mathsf{f}} \approx (|\theta_{-}| - |\theta_{+}|) / (t_{+} - t_{-})
$$

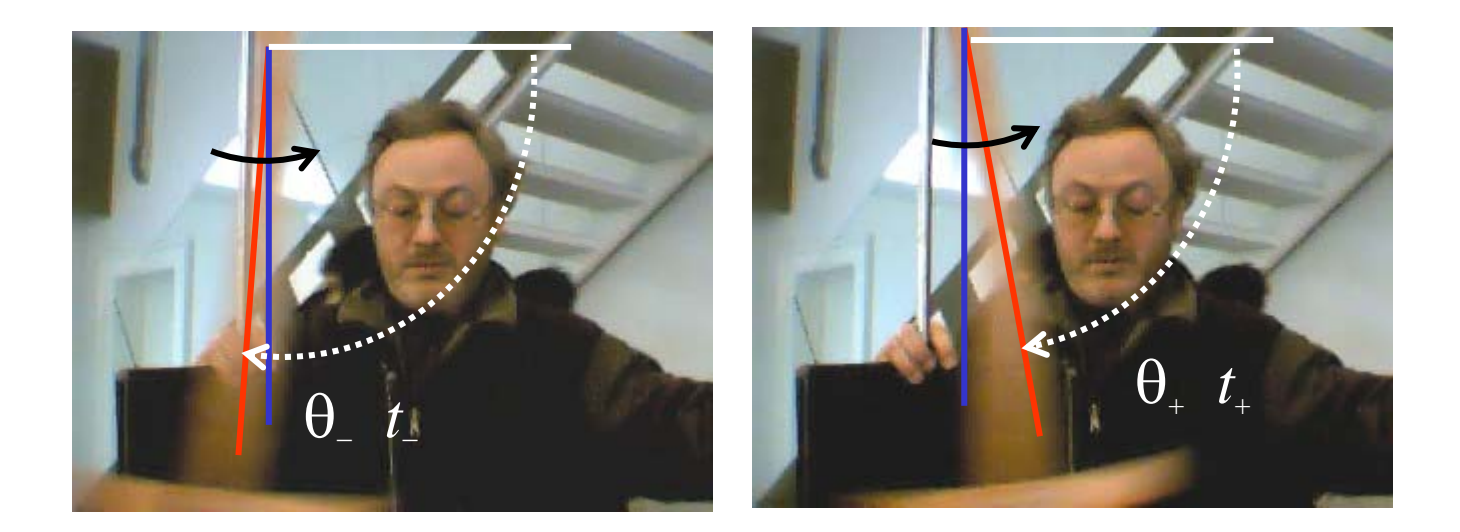